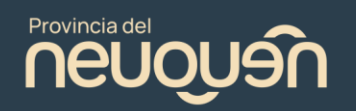

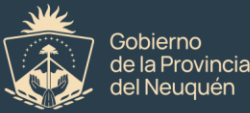

Para participar de nuestras propuestas de capacitación virtuales autogestionadas, seguí estos pasos:

**1.** A través de los siguientes canales de comunicación, podrás conocer nuestra oferta de capacitación:

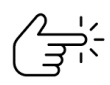

**Coordinadores de Capacitación y Formación de cada uno de los organismos**

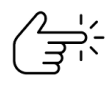

Página web institucional [\(https://capacitacion.neuquen.gov.ar/capacitacion/\)](https://capacitacion.neuquen.gov.ar/capacitacion/)

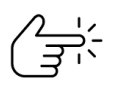

Facebook institucional

[\(https://www.facebook.com/share/iKbhfhH1kdguPfqM/?mibextid=qi2Omg\)](https://www.facebook.com/share/iKbhfhH1kdguPfqM/?mibextid=qi2Omg)

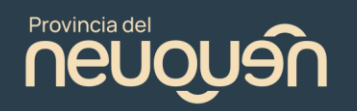

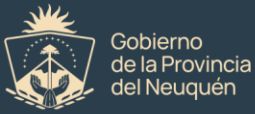

**2.** Para acceder a la capacitación de tu interés y preinscribirte, debes posicionarte en la imagen desde el sitio web o desde facebook acceder directamente al enlace publicado.

## Capacitaciones - Convocatorias Abiertas Integrar - Provincia

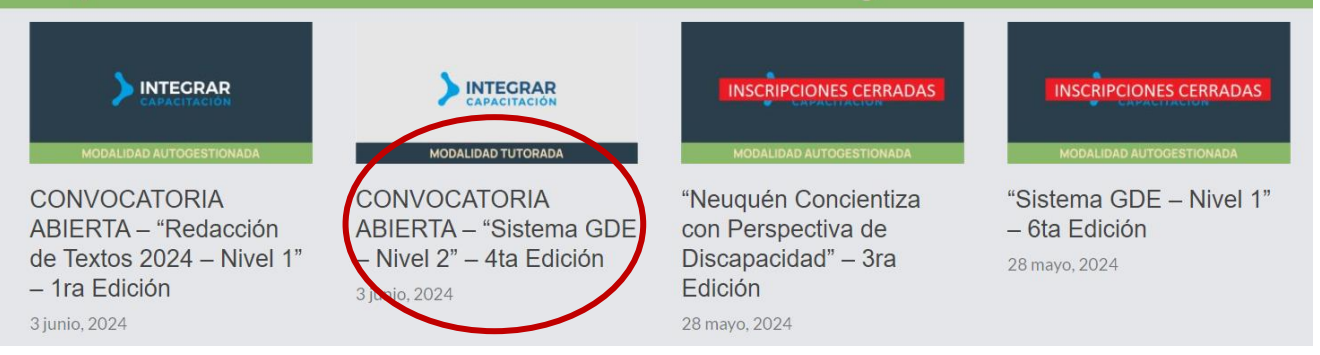

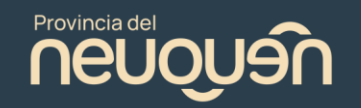

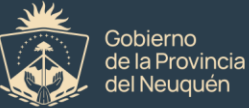

Es necesario que puedas confirmar:

que la capacitación se encuentra dirigida para tu perfil como destinatario/a,

que cumplís con los requisitos

que tendrás disponibilidad para realizarla en las fechas informadas

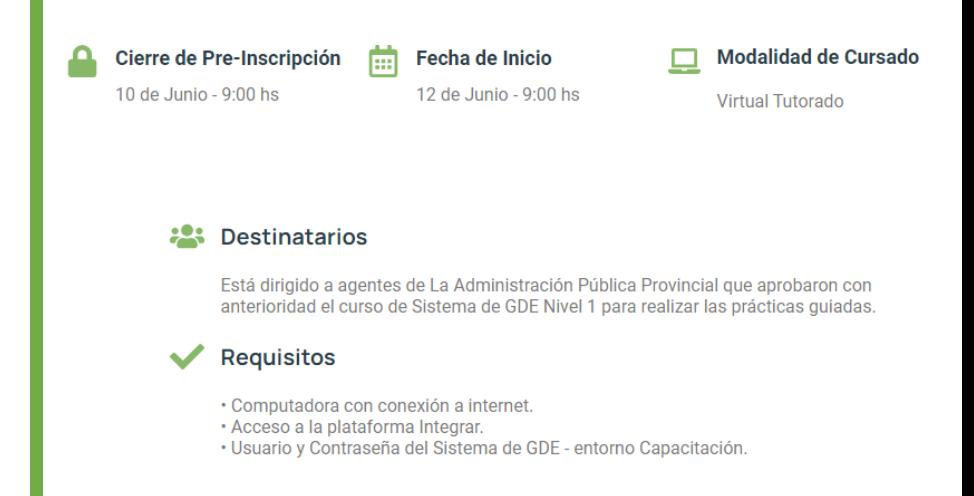

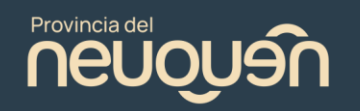

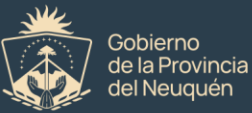

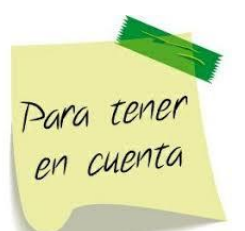

También, para acceder a un curso, será necesario que no te encuentres alcanzado/a por alguna restricción:

# **INTEGRAR**

#### Estimado/a Estudiante/Participante, recuerde que:

- Solo podrá participar de las propuestas educativas, si es agente activo de la Administración
- Pública Provincial y/o Municipal y cumple con la totalidad de los requisitos establecidos en cada convocatoria.
- Solo podrá inscribirse hasta en dos (2) propuestas de capacitación y/o formación en forma simultánea, dictadas por la Dirección Superior de Capacitación y Fortalecimiento de la Función Pública.
- Aquellos estudiantes/participantes que hayan registrado condición de Libre y/o Ausente en más de dos (2) actividades dentro del mismo período (enero-junio/ julio-diciembre) no podrán inscribirse a una nueva propuesta de capacitación en el mismo período.

Dirección Superior de Capacitación y Fortalecimiento de la Función Pública

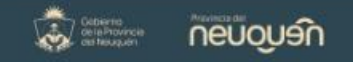

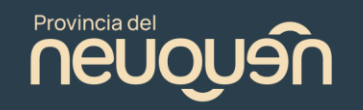

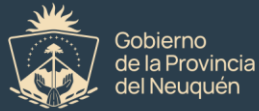

 **3.** Completar el formulario de preinscripción al que se accede a través de la siguiente opción:

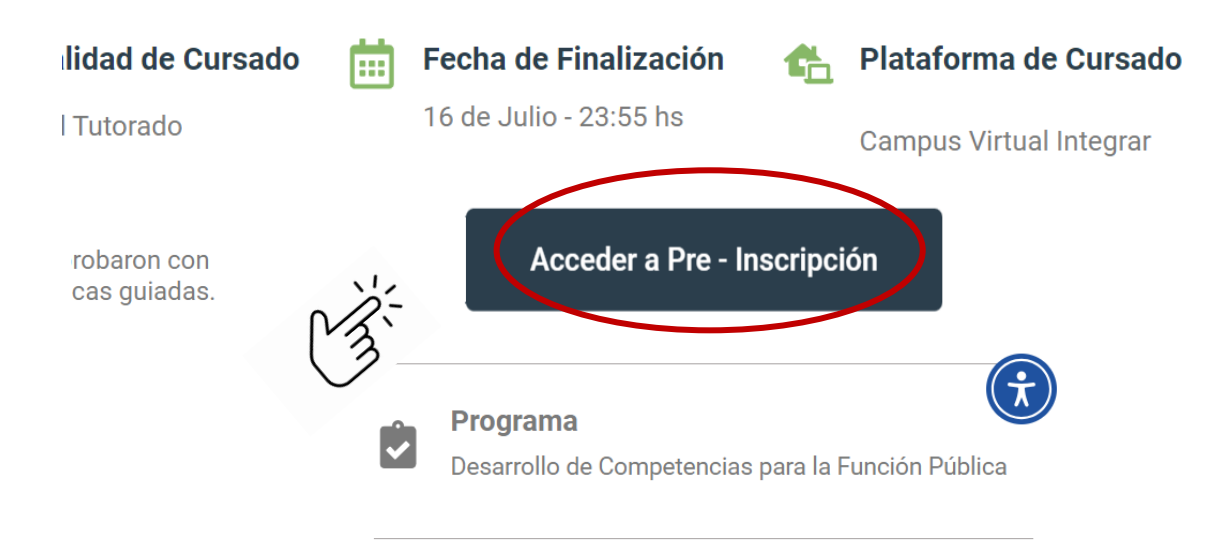

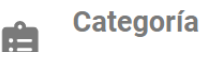

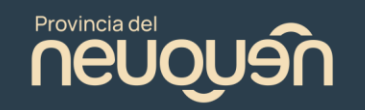

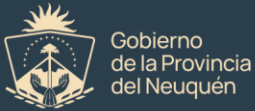

La pantalla te mostrará el formulario de preinscripción, el que será necesario completar con tus datos:

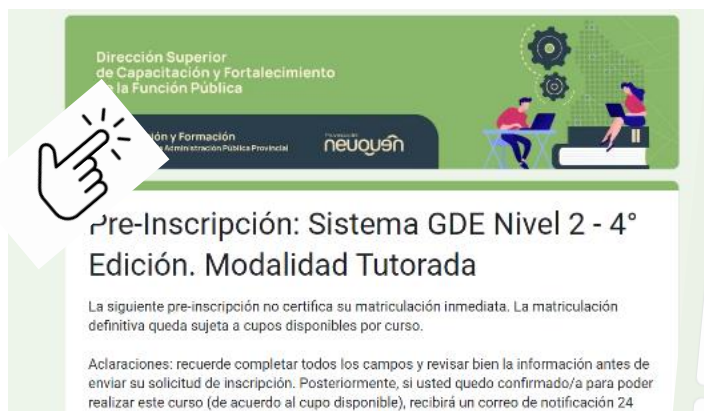

Nota: Los cursos brindados por la Dirección Superior de Capacitación y Fortalecimiento de la Función Pública se brindan para las y los agentes públicos de la administración publica central, organismos descentralizados DE ACUERDO A LA TEMÁTICA.

horas antes de su inicio con las especificaciones de acceso a su correo declarado.

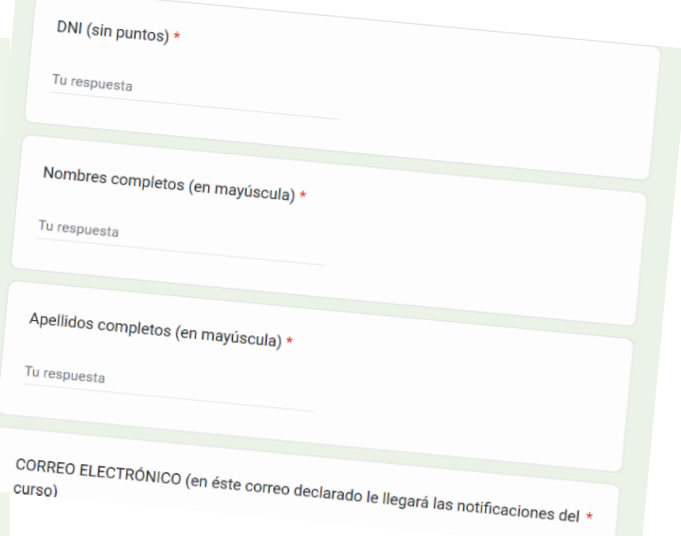

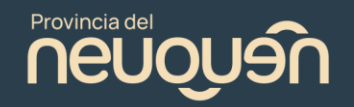

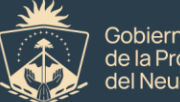

Gobierno de la Provincia del Neuquén

Recordá cargar correctamente los últimos 5 dígitos del N° de trámite de tu DNI

# **IMPORTANTE**

Completar los formularios de Pre-inscripción para las capacitaciones, de forma correcta con el número de trámite solicitado. VER IMAGEN

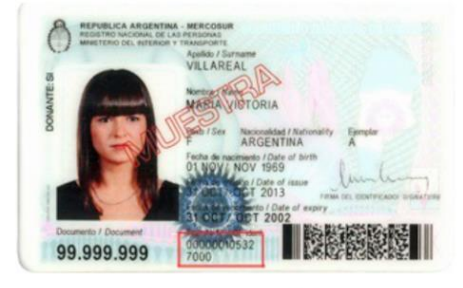

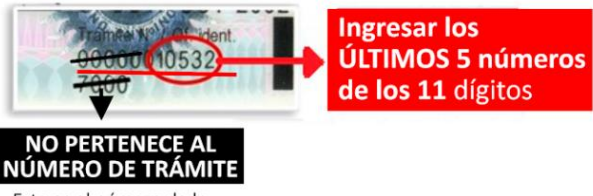

Este es el número de la Oficina de Identificación

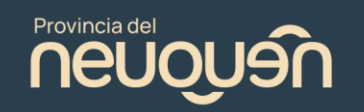

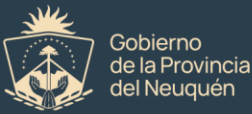

Por último, y habiendo completado toda la información requerida en el formulario, tendrás que seleccionar la opción "Enviar" para finalizar la preinscripción:

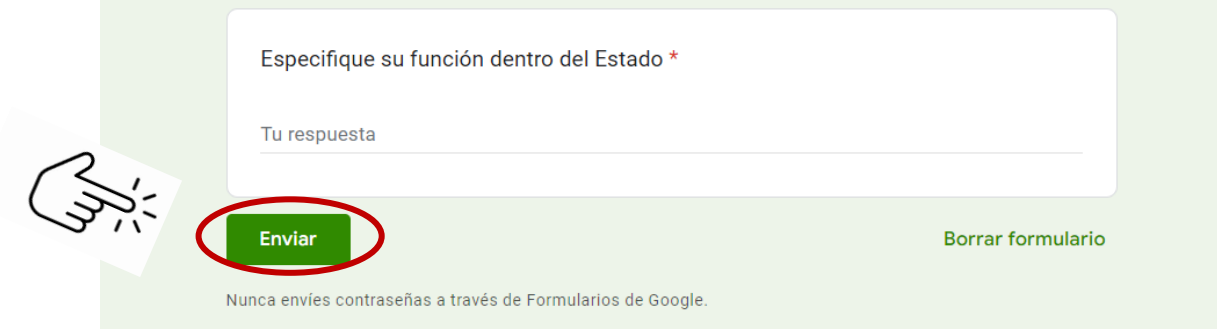

**4.** Luego de la fecha de cierre de pre inscripción, se procesará toda la información en nuestro sistema y, si es posible validar todos los datos cargados en el formulario y NO TE ENCONTRAS alcanzado/a por alguna de las restricciones, quedarás inscripto en la capacitación.

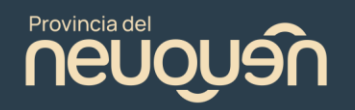

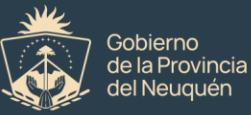

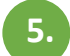

**5.** Con al menos 24 hs de anticipación al inicio del curso, recibirás un correo electrónico *(correo informado en el formulario)* con el link de acceso a la Plataforma Educativa Integrar Capacitación y el usuario y contraseña correspondiente (DNI sin puntos, salvo que hayas cambiado la contraseña en algún ingreso anterior a la plataforma):

<https://integrar.neuquen.gov.ar/login/index.php>

USUARIO: DNI sin puntos CONTRASEÑA: DNI sin puntos

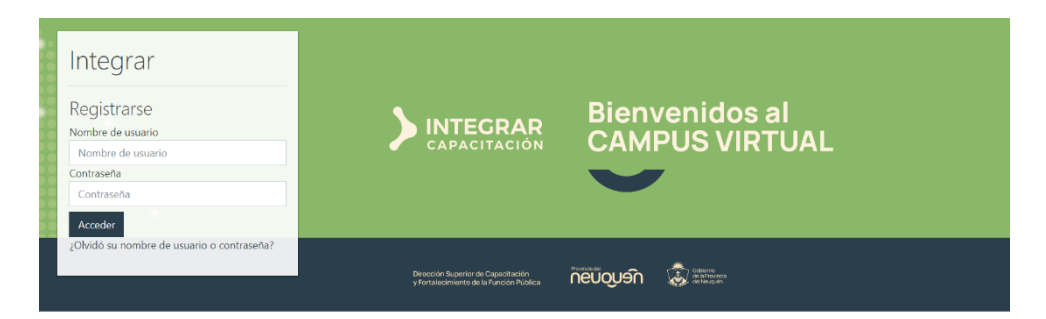

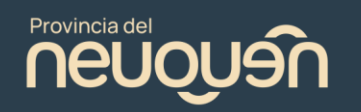

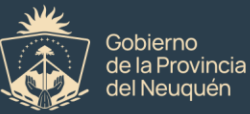

- **6 .** Si olvidaste tu contraseña o tenés algún inconveniente, envíanos un correo electrónico a [integrarconsultas@neuquen.gov.ar](mailto:integrarconsultas@neuquen.gov.ar) detallando el problema, con tu nombre completo, DNI, organismo y curso.
- **7.** El día de inicio del curso y a partir de las 9:00 hs, podrás visualizar el aula en la Plataforma Integrar Capacitación, ingresando con tu usuario y contraseña.

## Mis cursos

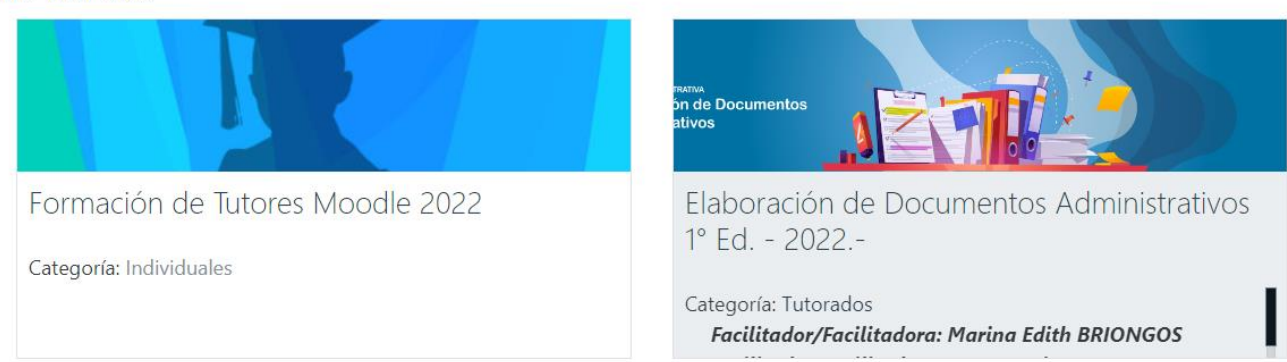